## **VSee**health

Knowledgebase > VSee Clinic for Admins > Access the Clinic Admin Panel

## Access the Clinic Admin Panel

- 2022-04-13 - VSee Clinic for Admins

VSee Clinic offers practical backend experience. With Clinic Admin access, you or your staff can:

- Check admin dashboard with graphic call reports export in tabular form
- Manage provider and patient scheduling
- Manage rooms and providers
- Set visit payment amounts, generate invoices and more!

To upgrade with Clinic Admin feature, please contact your account manager or send us a message at <u>Contact Sales</u>.

## **Accessing the Admin Panel**

1. On the upper right of your dashboard, click the **Profile Menu (your name)**.

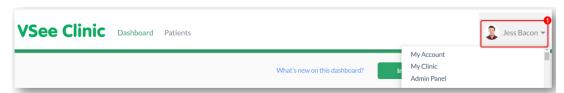

2. Select Admin panel.

Note: Only users with clinic admin access will be able to see this option.

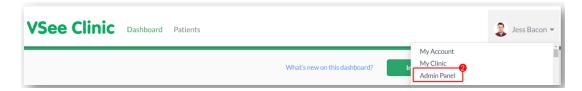

## **Related Articles**

- Clinic Admin: Manage Rooms
- Clinic Admin: Manage Users
- Clinic Admin: Manage Patients

If you have any questions, please contact us at <a href="help@vsee.com">help@vsee.com</a>

Last updated on: 13 April 2022

Tags
admin
admin access
admin dashboard
admin panel
call reports
clinic admin
manage providers
manage rooms